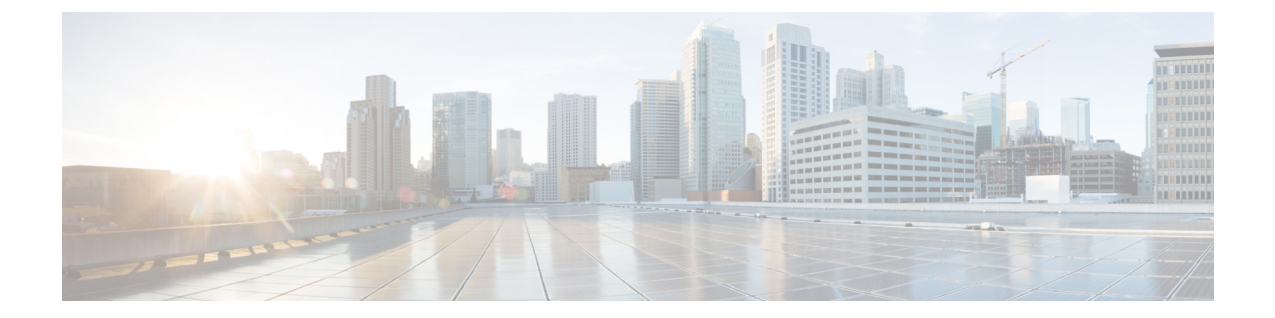

# 管理企业参数

• [企业参数概述](#page-0-0), 第1页

## <span id="page-0-0"></span>企业参数概述

企业参数提供适用于跨整个群集中所有设备和服务的默认设置。例如,您的系统使用企业参数来设 置其设备默认值的初始值。

您无法添加或删除企业参数,但可以更新现有的企业参数。配置窗口会将企业参数列于类别下;例 如,CCMAdmin 参数、CCMUser 参数和 CDR 参数。

您可以在企业参数配置窗口中查看企业参数的详细的说明。

 $\bigwedge$ 

许多企业参数并不需要更改。但是,除非您完全了解要更改的功能,或者Cisco技术支持中心(TAC) 建议您更改,否则请勿更改企业参数。 注意

### 查看企业参数信息

通过企业参数配置窗口中的嵌入内容,访问有关企业参数的信息。

#### 过程

- 步骤1 在 Cisco Unified CM 管理中, 选择系统 > 企业参数。
- 步骤 **2** 请执行以下任务之一:
	- 要查看特定企业参数的说明,请单击该参数的名称。
	- 要查看所有企业参数的说明,请单击 **?**。

### <span id="page-1-1"></span>更新企业参数

使用此程序打开企业参数配置窗口并配置系统级设置。

### $\triangle$

许多企业参数并不需要更改。但是,除非您完全了解要更改的功能,或者Cisco技术支持中心(TAC) 建议您更改,否则请勿更改企业参数。 注意

#### 过程

- 步骤 **1** 在 Cisco Unified CM 管理中,选择系统 > 企业参数。
- 步骤 **2** 为您想要更改的企业参数选择所需的值。
- 步骤 **3** 单击保存。

#### 下一步做什么

[将配置应用到设备](#page-1-0), 第2页

### <span id="page-1-0"></span>将配置应用到设备

使用此程序以利用您配置的设置更新群集中所有受影响的设备。

#### 开始之前

[更新企业参数](#page-1-1),第2页

#### 过程

- 步骤 **1** 在 Cisco Unified CM 管理中,选择系统 > 企业参数。
- 步骤 **2** 检验您的更改,然后单击保存。
- 步骤 **3** 选择下列选项之一:
	- 如果您希望系统确定要重新启动哪些设备,请单击应用配置。在某些情况下,设备可能无需重 新启动。正在进行的呼叫可能会掉线,但已接通的呼叫将被保留,除非设备池包含 SIP 干线。
	- 如果想要重新启动群集中的所有设备,请单击重置。我们建议您在非高峰时段执行此步骤。

步骤 **4** 阅读确认对话框后,单击确定。

## 恢复默认企业参数

如果您要将企业参数重置为默认设置,请使用此程序。某些企业参数包含建议的值,如配置窗口的 列中所示;此程序使用这些值作为默认设置。

过程

- 步骤1 在 Cisco Unified CM 管理中, 选择系统 > 企业参数。
- 步骤 **2** 单击设置为默认值。

步骤 **3** 阅读确认提示后,单击确定。

 $\overline{\phantom{a}}$ 

 $\mathbf l$